### **SAMHSA Performance Accountability & Reporting System (SPARS)**

#### **New Grantee Training: SAMHSA Suicide Prevention Lifeline Crisis Center Follow-Up Expansion Grant**

**SM-19-008**

Portland Ridley Public Health Advisor Substance Abuse and Mental Health Services Administration U.S. Department of Health and Human Services

Tuesday, July 22, 2020 2:00-3:00pm Eastern Time

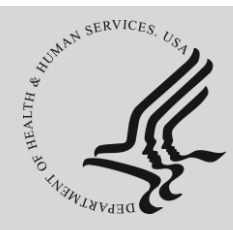

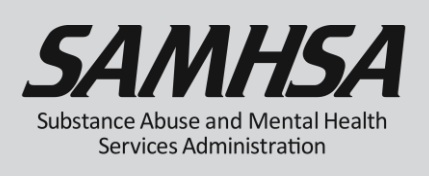

## SAMHSA Suicide Prevention Lifeline Crisis Center Follow-Up Expansion Grant

*Please Stay By*

## *Training Webinar will begin shortly*

For audio, please call 1-888-982-4497 Conference Number PWXW 1528802 Audience Pass code 6108584

If you are experiencing technical difficulties, please press \*0

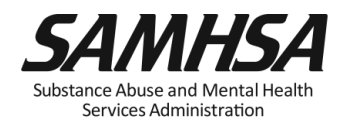

## Webinar is being recorded

## Webinar recording and slides will be posted at

### SPRC website at [www.sprc.org](http://www.sprc.org/)

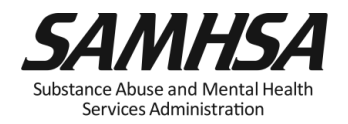

## **Key SPARS Resources**

- **IPP Indicator Cheat Sheet: Operational Definitions of Required** Indicators, Quarterly Data Entry Requirements, Deadlines, & Tips
- 2-Page Step by Step Checklist: Setting & Entering Annual Performance Goals

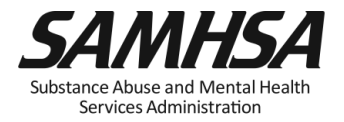

# **AGENDA**

- 1. Overview of SPARS
- 2. Operational Definitions of Required Indicators
- 3. Reporting Requirements
- Annual Performance Goals
- Quarterly Data Entry Requirements
- 4. Accessing SPARS system, User Account and Password

5. SPARS Resources

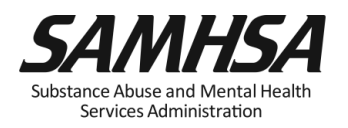

- Online platform for CMHS data entry and reporting
- Supports SAMHSA in meeting Government Performance and Results Act (GPRA) of 1993 and GPRA Modernization Act of 2010 requirements
- GPO provides program/content guidance and trainings on SPARS
- SPARS Help desk provides tech support with log in and access, password resets

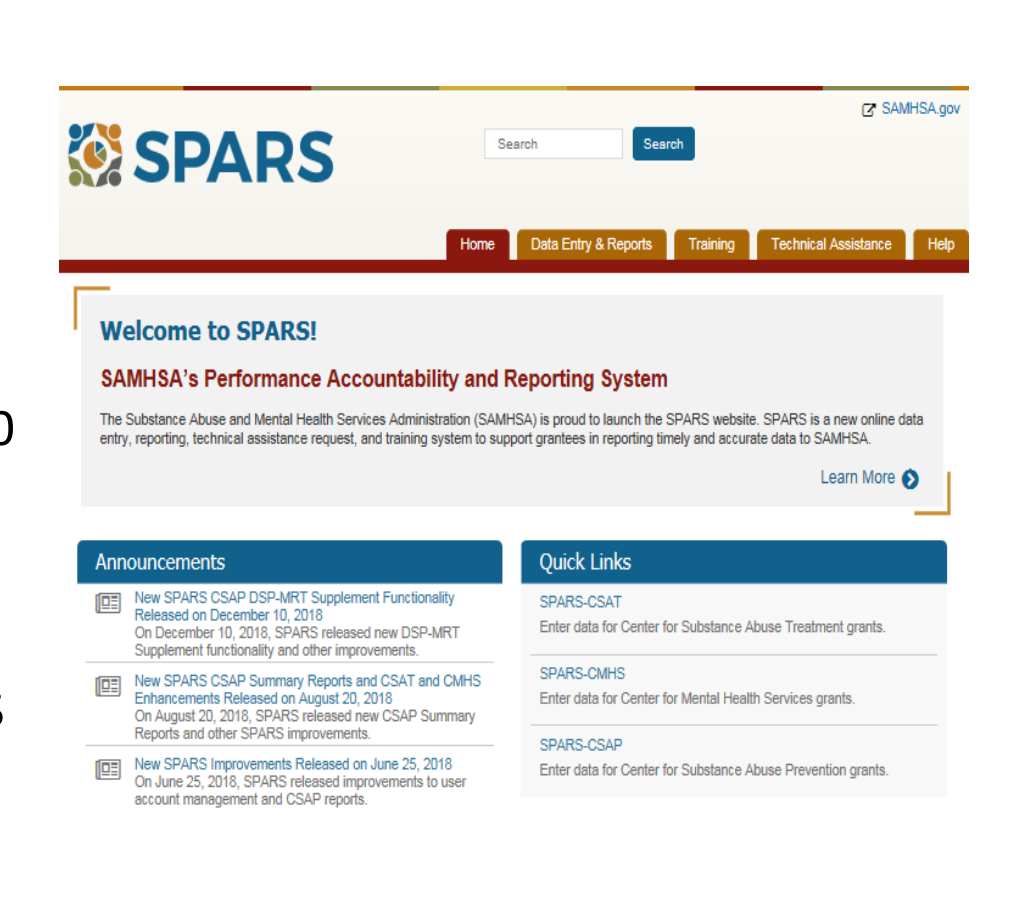

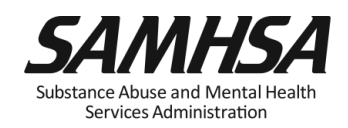

## **SPARS is used for Performance Measurement**

- Monitors how well we're doing in reaching goals
- Board shallow snapshot
- Indicators to measure progress
- Early warning system to management & tool for public accountability
- Continual measurement and reporting of indicators

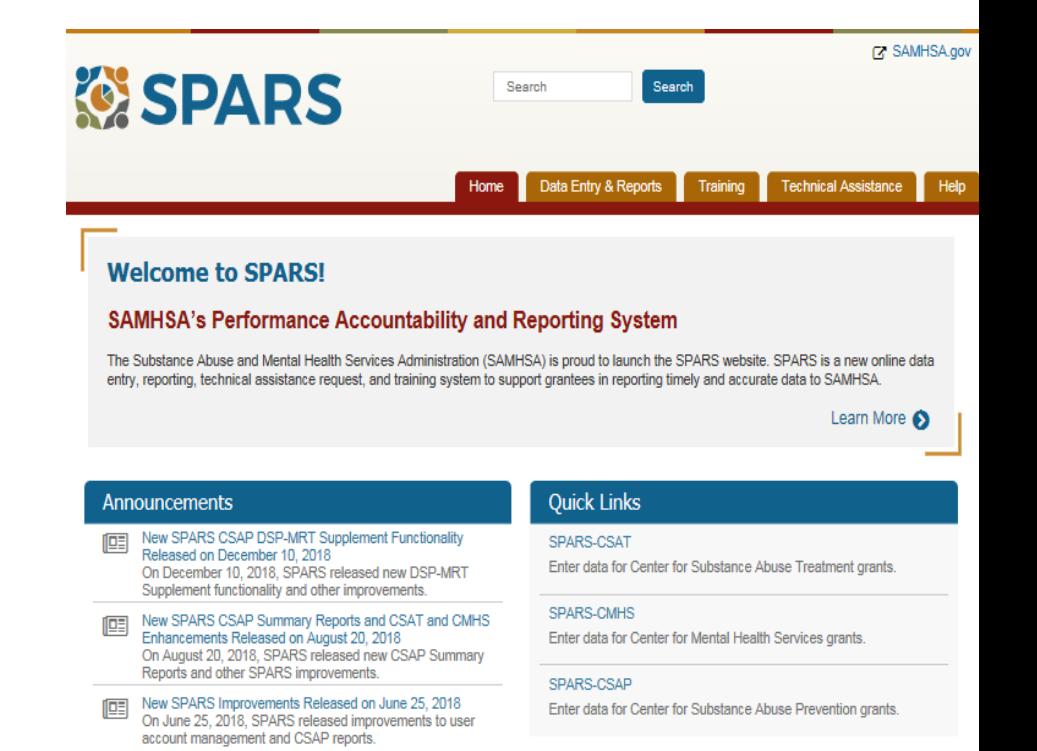

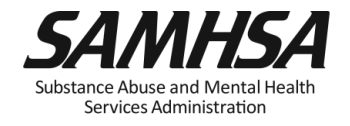

- 1. Annual Performance Goals
- Submit goals/budget info **just once**; Due: August 31, 2020
- Modify future goals once a year, if needed

### 2. Quarterly Data

- Submit data on a **quarterly** basis
- Begin Data Entry: First Quarter Data
- □ 1<sup>st</sup> Quarter Data Due: Jan 31, 2021
- Prior Quarter Data is optional

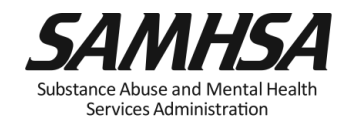

## **Required Performance Indicators**

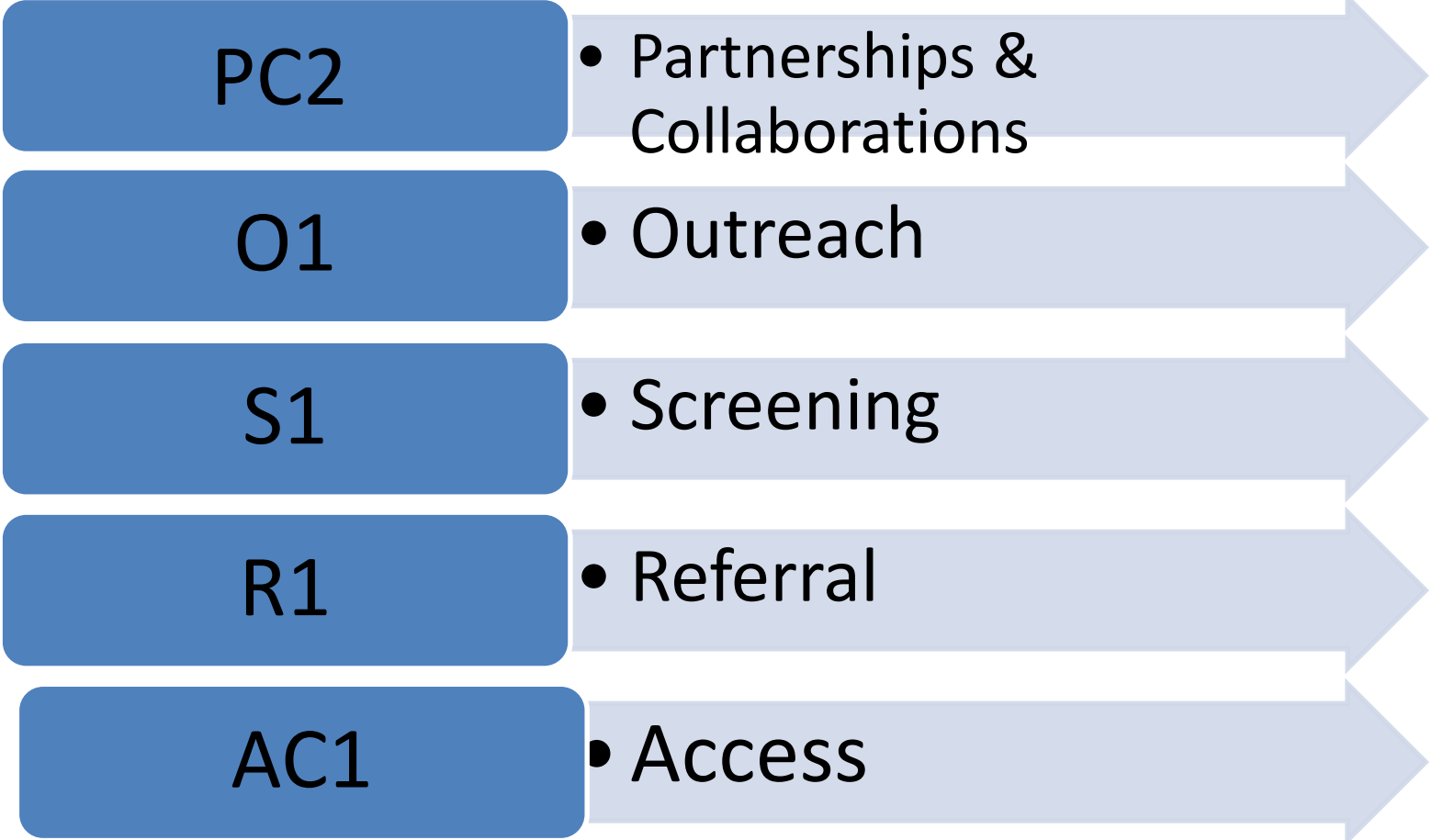

## **Required IPP Indicators** *(continued)*

- **1. Partnerships/Collaborations (PC2)** The *number of organizations* collaborating, coordinating, or sharing resources with other organizations as a result of the grant
- **2. Outreach (O1)** The *number of individuals* contacted through program outreach efforts

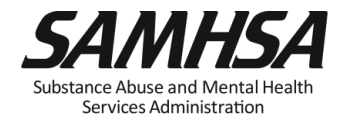

**3. Screening (S1)** The *number of individuals* screened for mental health or related interventions

**4. Referral (R1).** The *number of individuals* referred to mental health or related services

**5. Access (AC1)** The *number and percentage of individuals* receiving mental health or related services after referral

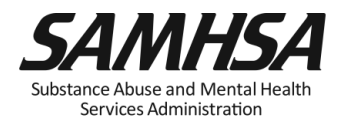

**11** *Prevention & Promotion*

## **PC2: PARTNERSHIPS**

### Intent

Report information on organizations who are collaborating for the first time as a result of the grant.

### Count

The *number of organizations* in the collaboration

### Examples

- Task forces, Advisory Boards
- **Coalitions**
- Networks
- Data Sharing and Referral Systems
- Policies and Protocols
- **Trainings**
- Informal or Formal agreements

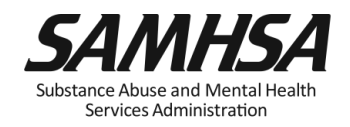

## **PC2: Partnerships/Collaborations**

### Count

- Number of organizations collaborating, coordinating or sharing resources with other organizations as a result of the grant
- Count the number of organizations collaborating *for the first time*
- For subsequent quarters, count any new organizations added to the collaboration
- Count the organization only **ONCE**  during the life of the grant

### Do Not Count

- Organizations in collaborations that existed *prior* to the grant award
- Number of meetings held
- Number of resources shared
- Organizations that have been reported in previous quarters (this is a duplicated count)
- Grant project (yourself!)

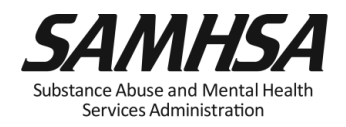

## **O1: OUTREACH**

### Intent

### Count

to capture information on oneon-one contacts with individuals using outreach or other strategies to increase participation in and access to treatment services for the population in focus as a result of the grant

- the number of individuals; not the number of contacts
- the number of individuals you have reached; not attempted for follow-up (the number of "enrolled" participants)
- The number of individuals you are "enrolling" in follow-up programs

Services Administration

## **Screening (S1):**

### **Who are you counting?**

### Count

- Number of Individuals screened for mental health or related intervention in the given quarter; not the number of interventions
- Screened **for initial identification**  of those who may be in need of specific intervention;

### DO NOT COUNT

• Ongoing monitoring to assess individual progress/status

### Count: Examples

- Count local, NSPL callers, ED and inpatient psychiatric hospital consumers: anyone **eligible** for follow-up services through your grant.
- Include people who were screened in the ED if they were screened as part of the grant.
- Eligible individuals are those that were expressing suicidal behavior within 48 hours of contact.

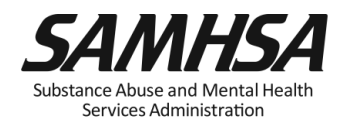

## **Referral (R1): Who are you counting?**

### Count

- Number of *Individuals* referred for mental health or related services **in the given quarter**
- Enter the number of individuals among those followed up by center that are referred to mental health or related services at the time of the baseline crisis call or at follow-up

### Do Not Count

- Number of Services
- Ongoing monitoring to assess individual progress and status

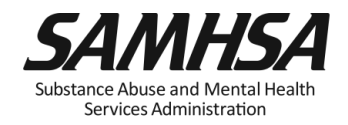

## **Submit 2 results for R1:**

- The **first result** should FOCUS ON **direct mental health** referrals. Examples of these would include referrals to therapy, AA, inpatient hospitalizations, detox, and specialized crisis lines.
- The **second result** should FOCUS ON **all other** referrals. Examples of "other referrals" would include homeless shelters, food banks, credit counselors, etc.

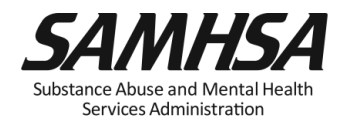

## **Access (AC1): Who are you counting?**

### **/** Count

- Number of Individuals receiving mental health or related services **after** referral *in the that quarter*
- Numerator: Total number of individuals who have been referred and are receiving mental health and related services
- Denominator: Total number of individuals referred

### Do Not Count

- Number of Services
- Ongoing monitoring to assess individual progress and status

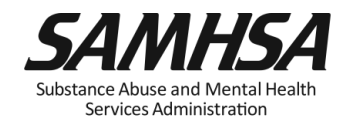

## **For the numerator**:

- referrals should be counted as being received in the quarter that the individual actually received the service.
- if a referral is made in one quarter, but the individual didn't receive the service until the next quarter, count it in the quarter in which the service was received.

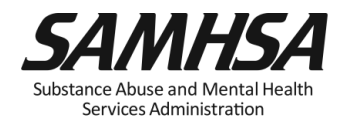

## **Submit 2 Results for AC1**

- The **first result** should focus on **direct mental health** referrals. Examples of these would include referrals to therapy, AA, inpatient hospitalizations, detox, and specialized crisis lines. Numerator = of those referred for mental health services, the number who are receiving mental health services. Denominator = total number of individuals referred for mental health services.
- The **second result** should focus on **all other** referrals. Examples of "other referrals" would include homeless shelters, food banks, credit counselors, etc. Numerator = of those referred to "other services" the number who are receiving other services. Denominator = total number of individuals referred for other services.

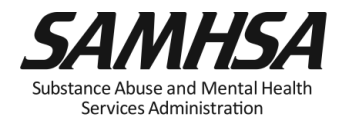

## **SPARS Quarterly Data Entry Reporting Timeline**

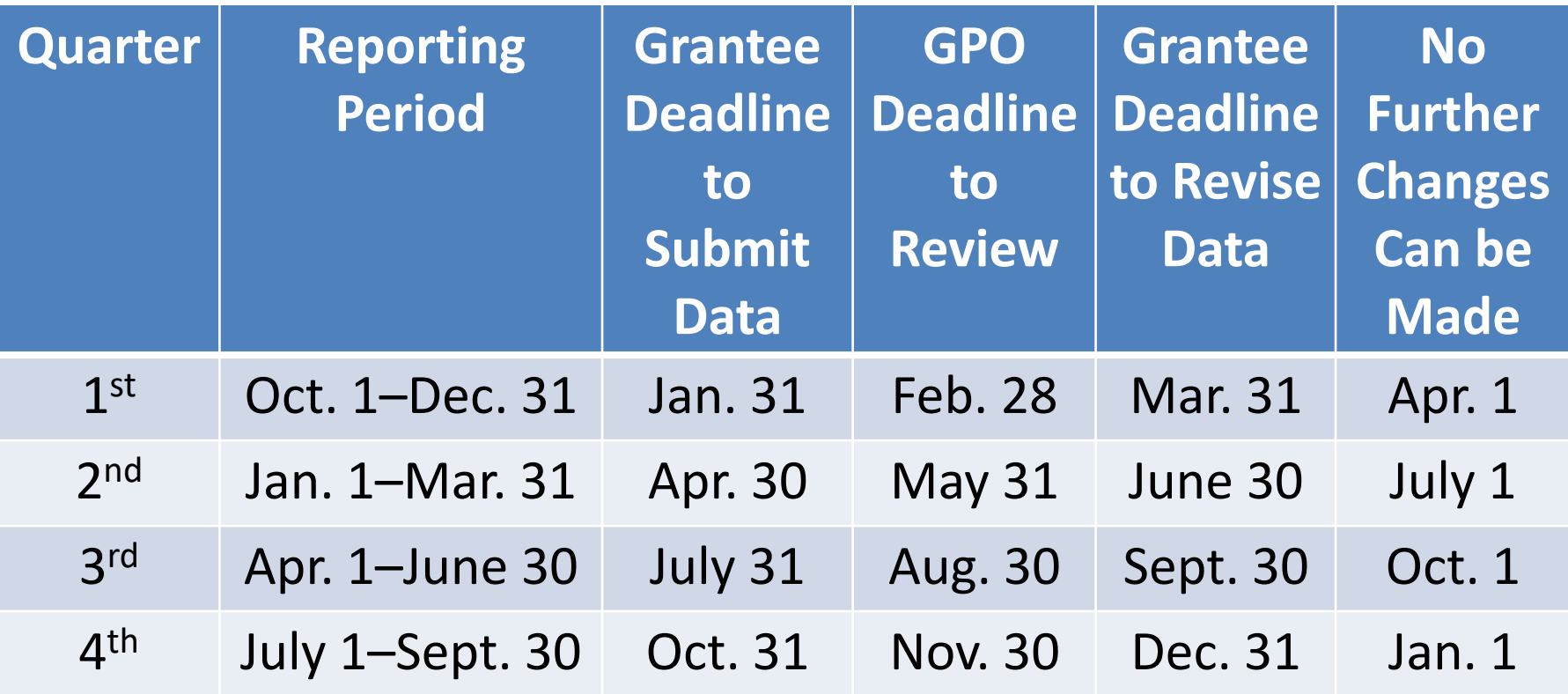

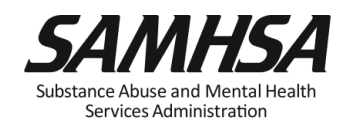

## **SPARS Quarterly Data Entry Requirements**

Enter a Result Record Form(s) **for each indicator** by the deadline.

 $\Box$  SPARS is always live; data can be entered any time by the deadline

 Enter data only on *completed* activities & trainings *in the quarter* it was completed

□ DO NOT enter data on activities that are "in progress" or "pending

 $\Box$  Nothing new to report? Click on "No New Results" which is a valid data entry

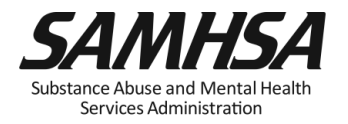

- IPP Record Result Form has 3 parts
	- Name
	- Description
	- Number
- Results should be:
	- Reported every quarter in SPARS
	- Consistent with the goals of the grant
	- For completed activities only
- If there is no new activity to report, enter a "No New Result" record in SPARS

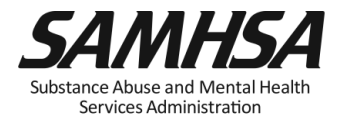

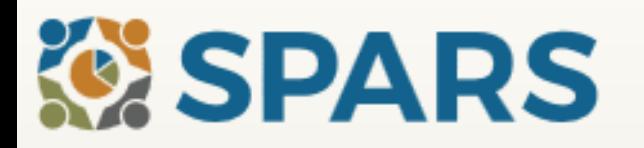

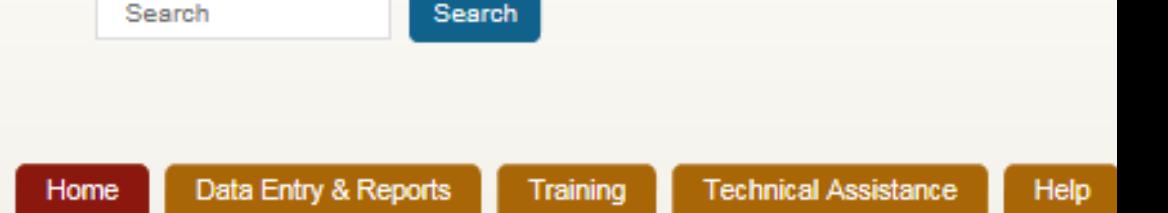

#### **Welcome to SPARS!**

#### **SAMHSA's Performance Accountability and Reporting System**

The Substance Abuse and Mental Health Services Administration (SAMHSA) is proud to launch the SPARS website. SPARS is a new online data entry, reporting, technical assistance request, and training system to support grantees in reporting timely and accurate data to SAMHSA.

Learn More

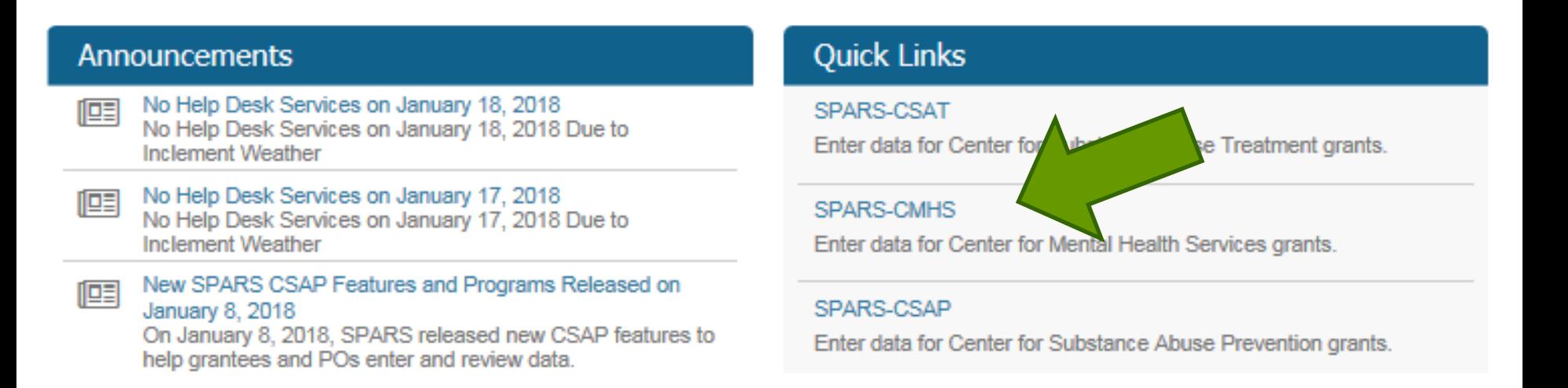

### **Select "Data Entry & Reports", "-for- CMHS Users", and then "CMHS Data Entry"**

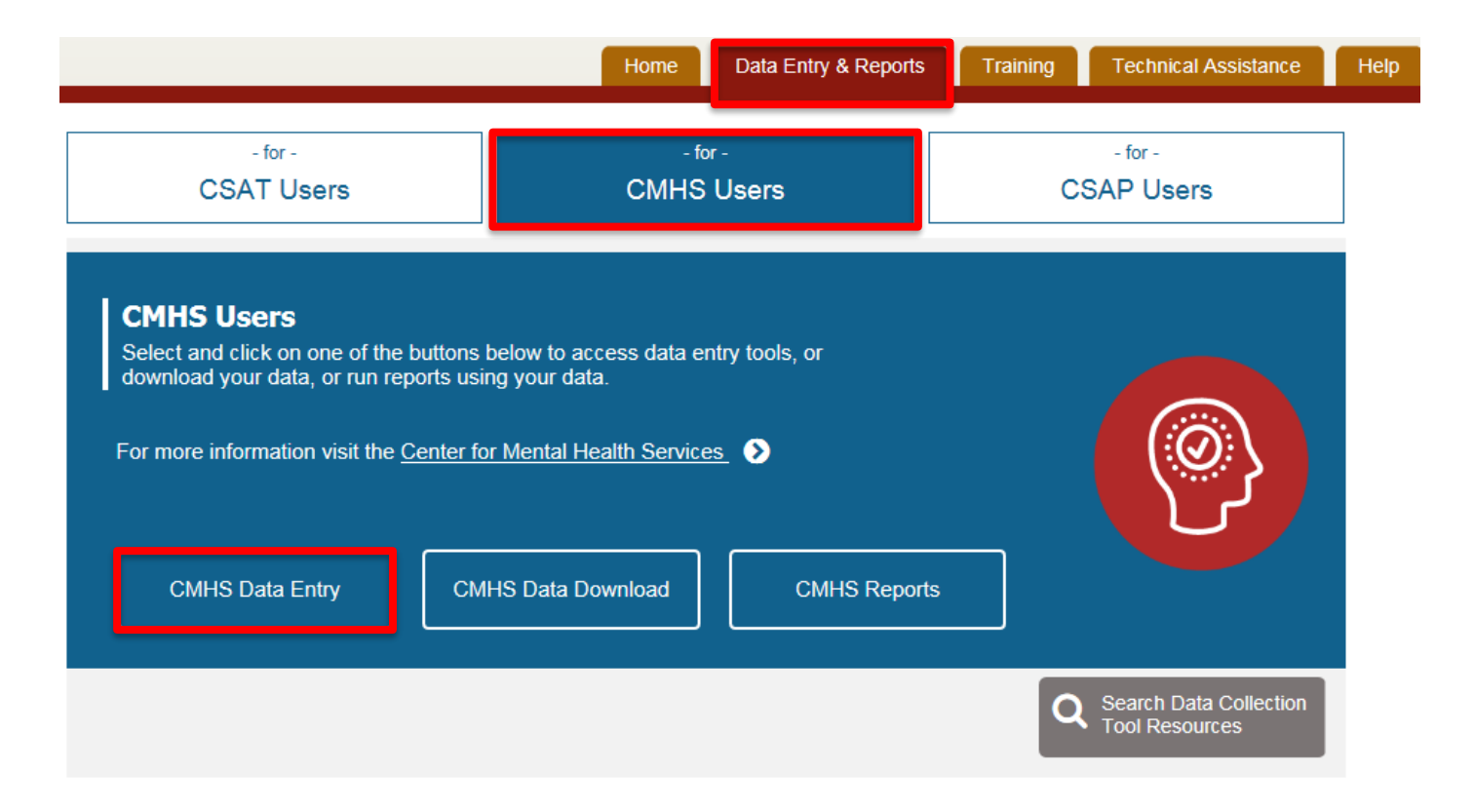

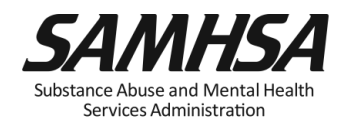

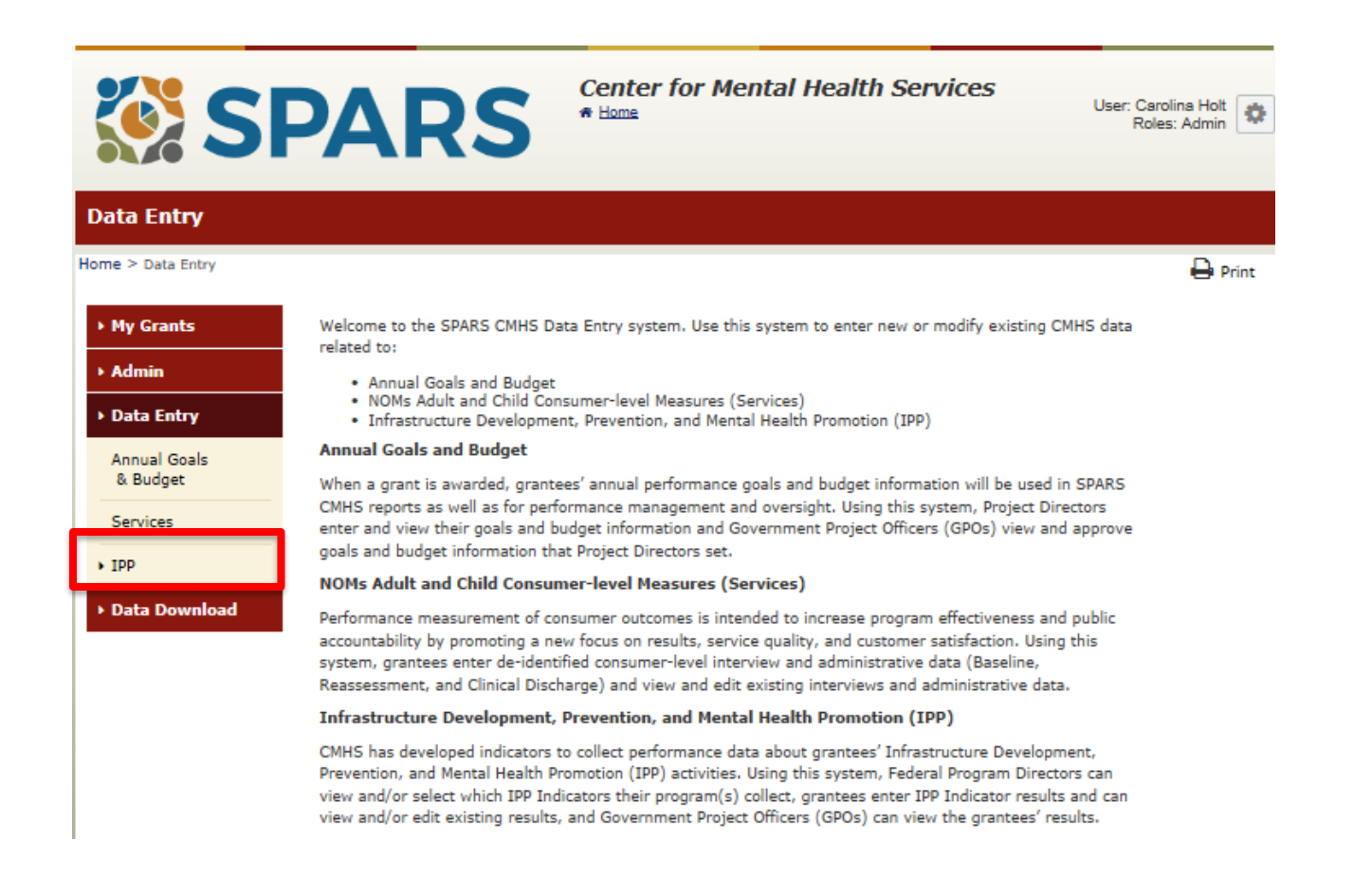

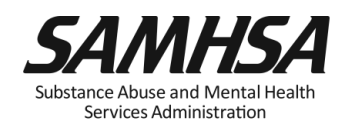

#### **Results List**

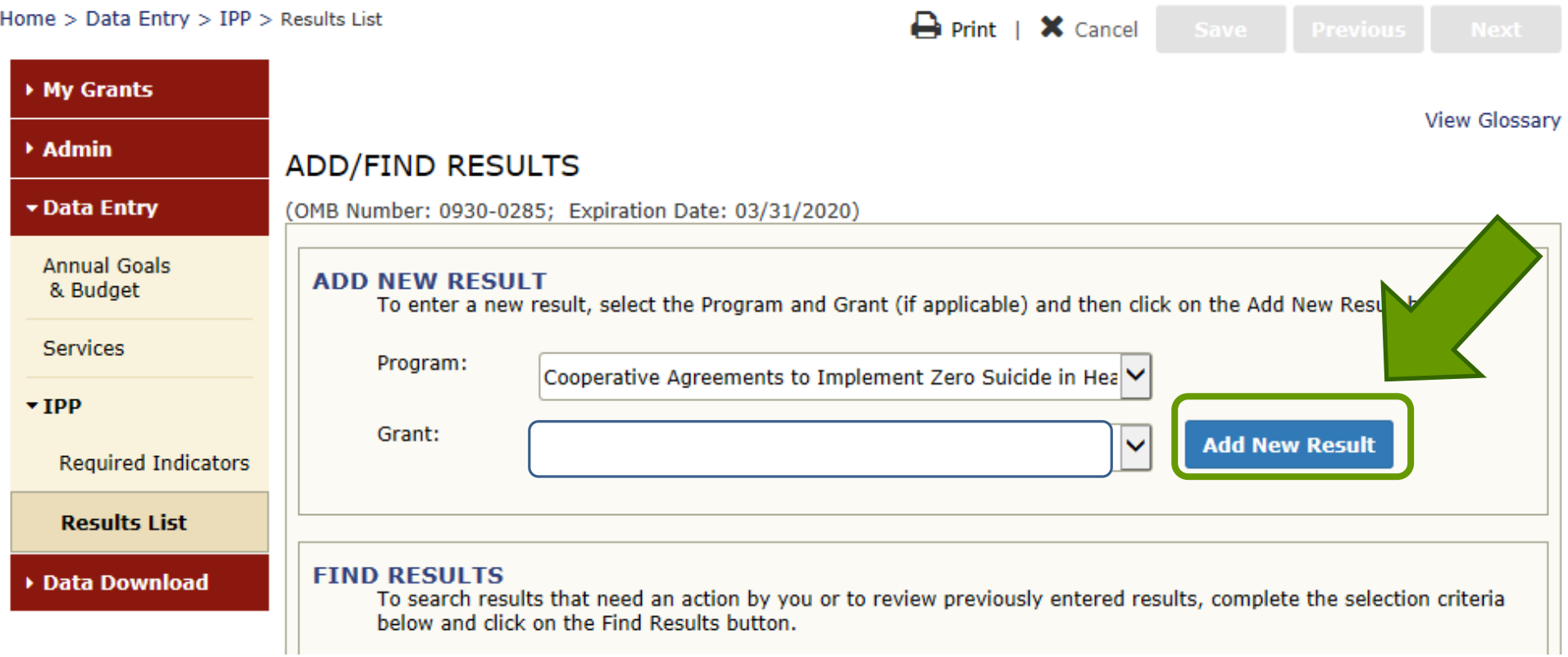

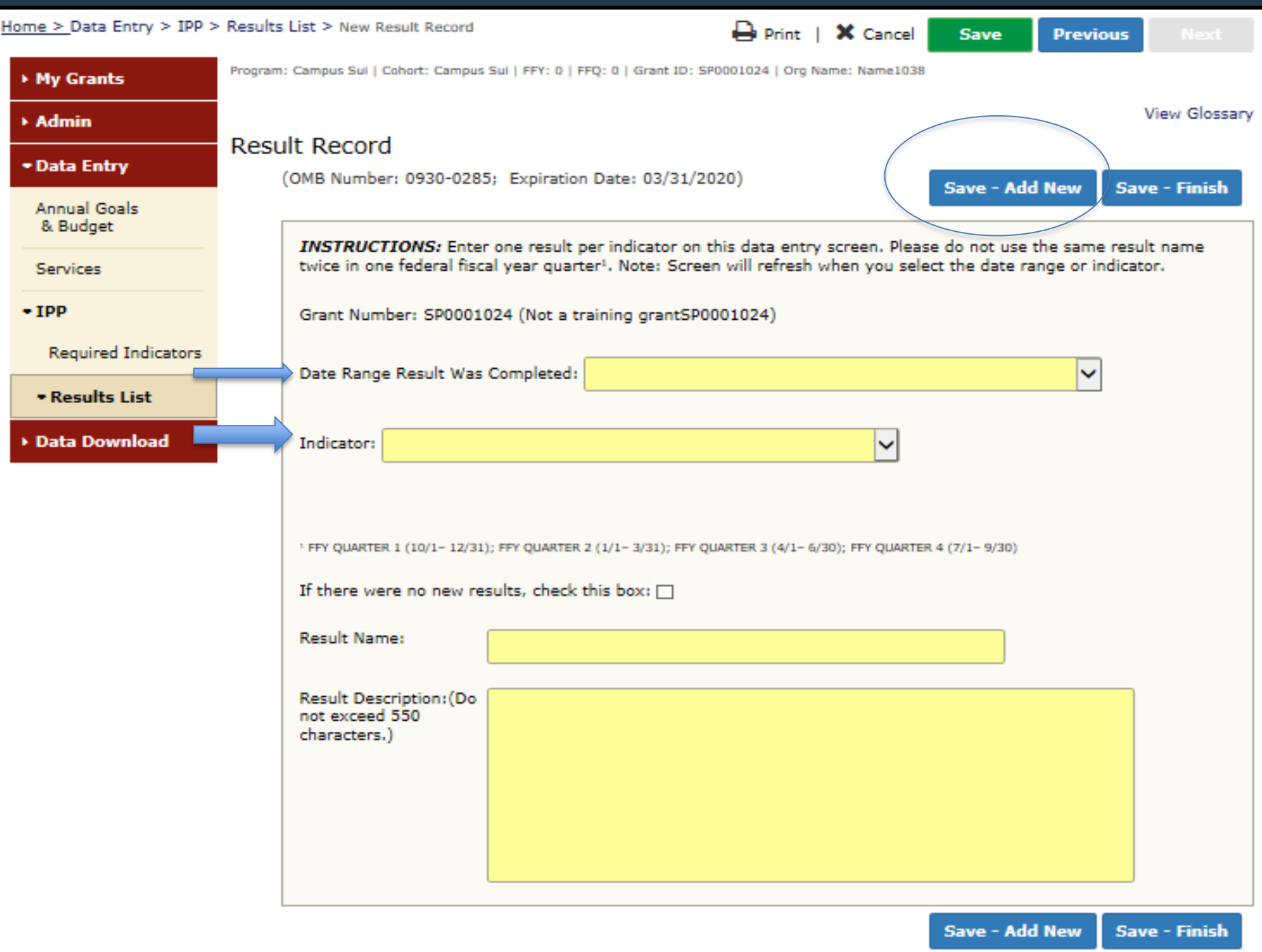

#### **Result List**

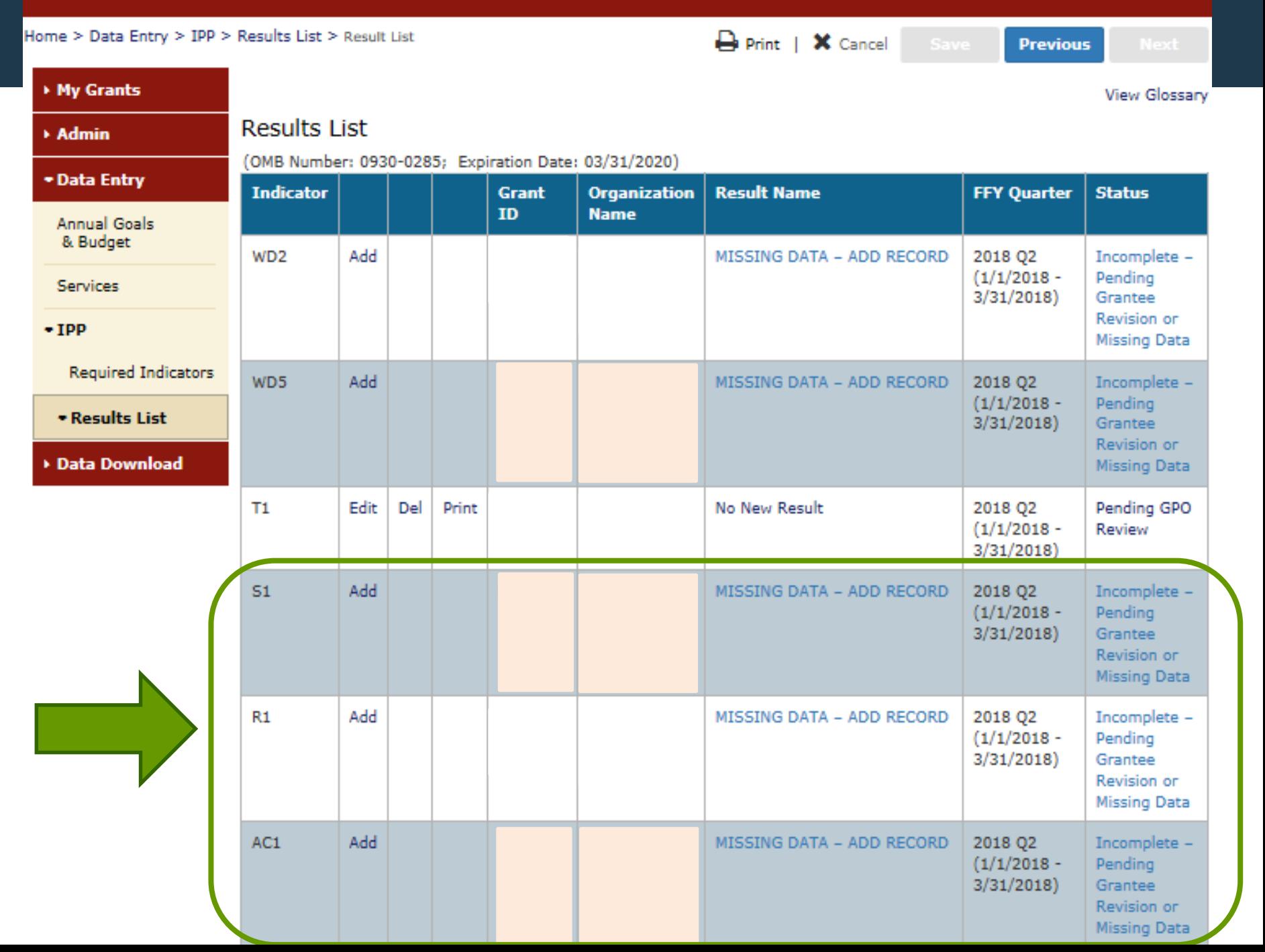

#### **Result Record**

(OMB Number: 0930-0285; Expiration Date: 03/31/2020)

INSTRUCTIONS: Enter one result per indicator on this data entry screen. Please do not use the same result name twic one federal fiscal year quarter<sup>1</sup>. Note: Screen will refresh when you select the date range or indicator.

Grant Number: SM82088 (Dupage County Health Department Crisis Center Follow-up Program)

Date Range Result Was Completed: FFY 2020 Ouarter 2 (Jan. 1 2020 - Mar. 31 2020)

Partnership/Collaboration - PC2 Indicator:

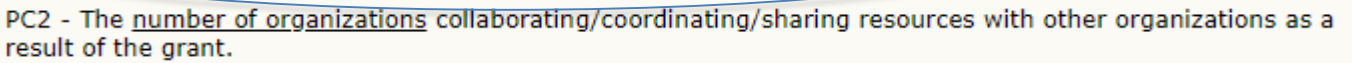

```
<sup>1</sup> FFY QUARTER 1 (10/1-12/31); FFY QUARTER 2 (1/1-3/31); FFY QUARTER 3 (4/1-6/30); FFY QUARTER 4 (7/1-9/30)
```
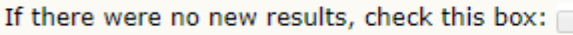

1

**Result Name:** 

Glen Ellyn Fire Department/EMS

**Result Description: (Do** DCHD has a formalized a partnership with Glen Ellyn Fire Department and EMS not exceed 550 to improve access to follow-up care for individuals presenting with depression characters.) and suicidal behaviors in our community. Through this partnership, emergency medical responders are able to transport community members directly to DCHD to assess treatment needs and refer to the appropriate level of care. This partnership results in expedited linkage to mental health services and avoids unnecessary transport to local hospital emergency departments.

Number:

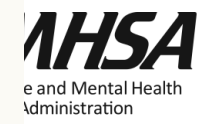

view

ion

#### **Result Record**

(OMB Number: 0930-0285; Expiration Date: 03/31/2020)

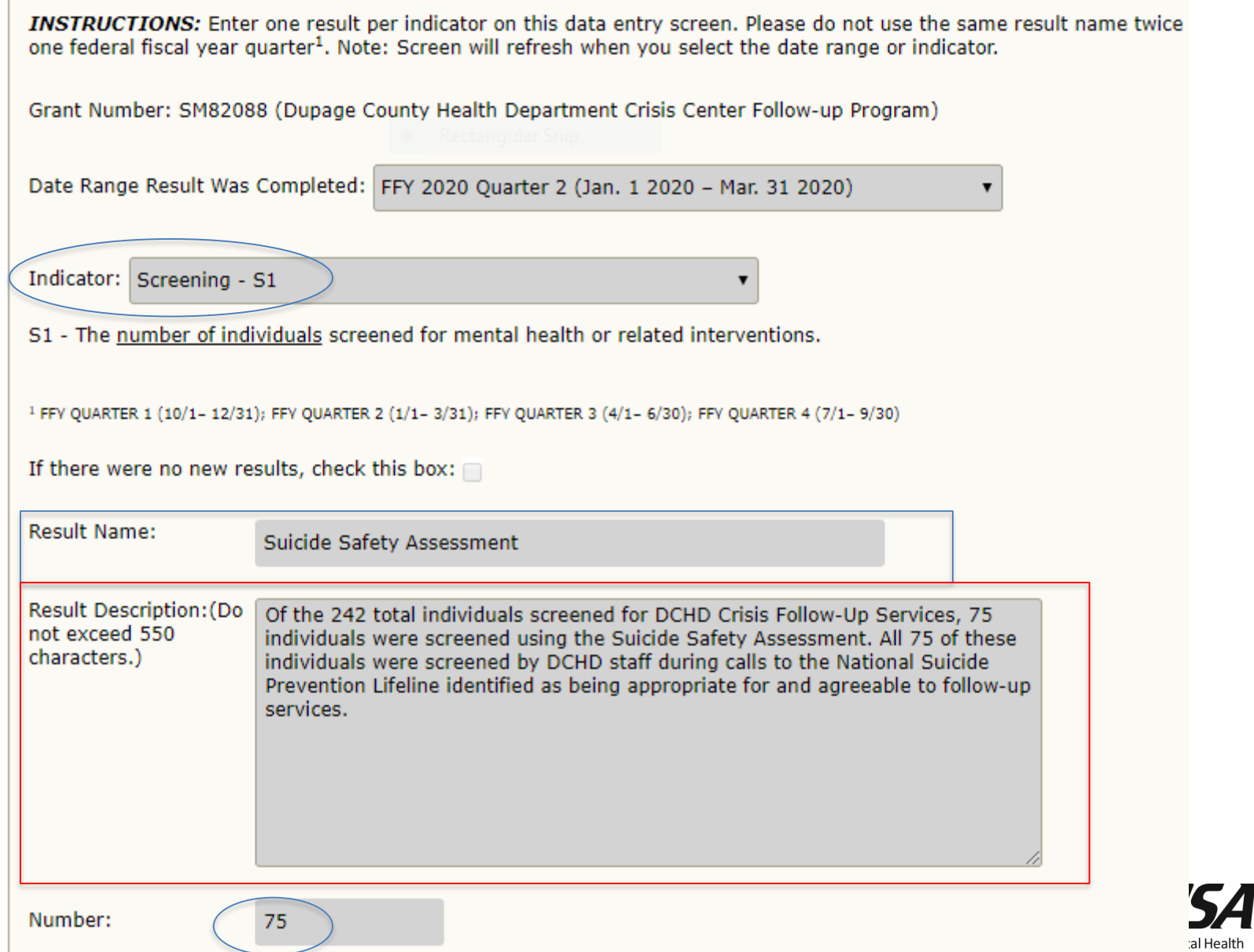

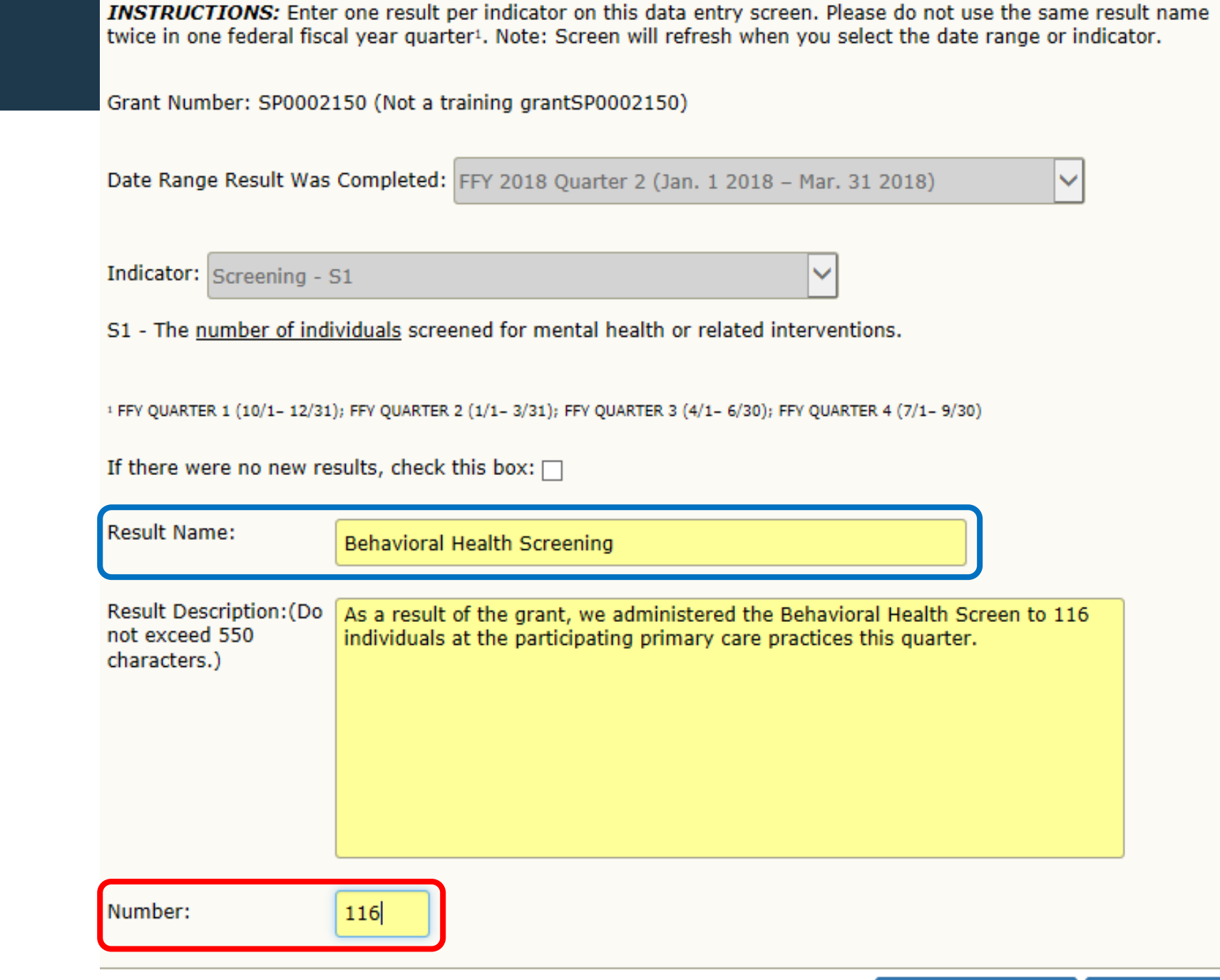

**S1**

**INSTRUCTIONS:** Enter one result per indicator on this data entry screen. Please do not use the same result name twice in one federal fiscal year quarter<sup>1</sup>. Note: Screen will refresh when you select the date range or indicator.

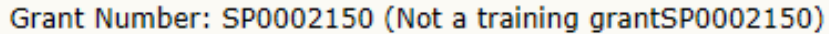

Date Range Result Was Completed: FFY 2018 Quarter 2 (Jan. 1 2018 - Mar. 31 2018)

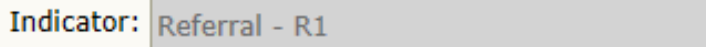

**R1**

R1 - The number of individuals referred to mental health or related services.

1 FFY QUARTER 1 (10/1-12/31); FFY QUARTER 2 (1/1-3/31); FFY QUARTER 3 (4/1-6/30); FFY QUARTER 4 (7/1-9/30)

If there were no new results, check this box:  $\Box$ 

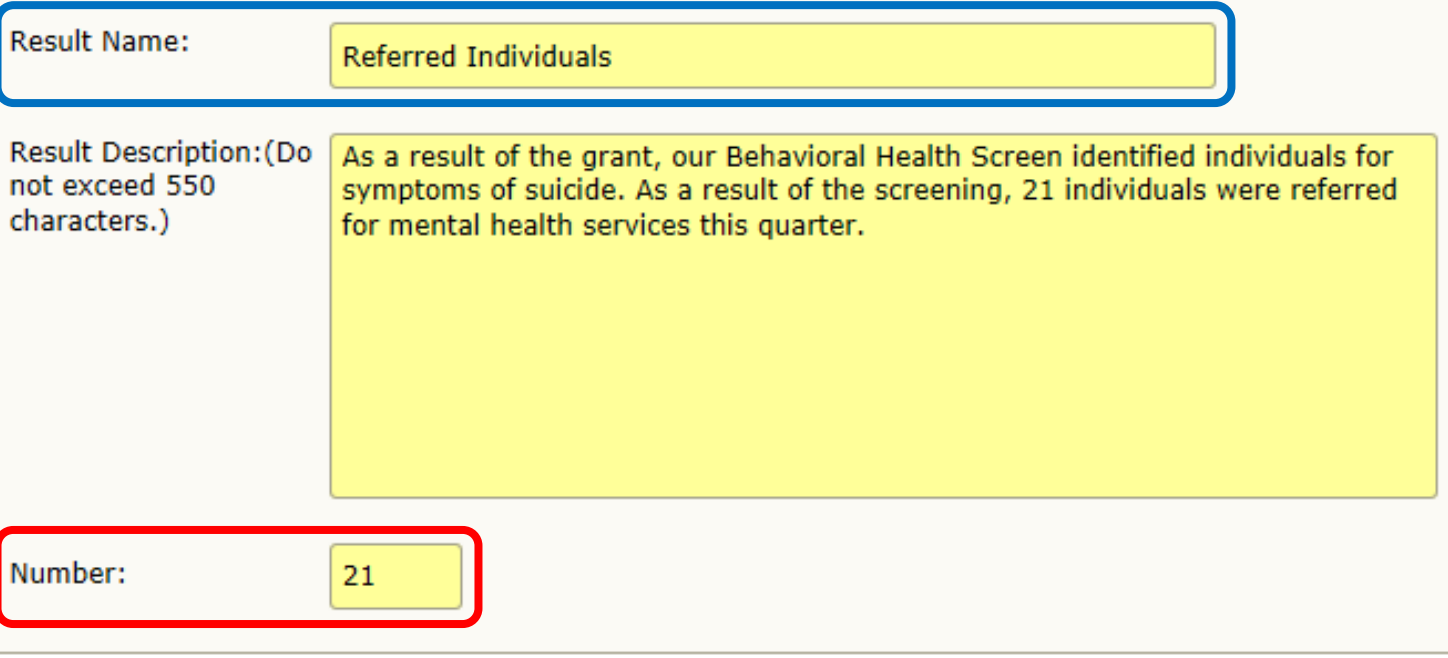

**AC1**

INSTRUCTIONS: Enter one result per indicator on this data entry screen. Please do not use the same result name twice in one federal fiscal year quarter<sup>1</sup>. Note: Screen will refresh when you select the date range or indicator.

Grant Number: SP0002150 (Not a training grantSP0002150)

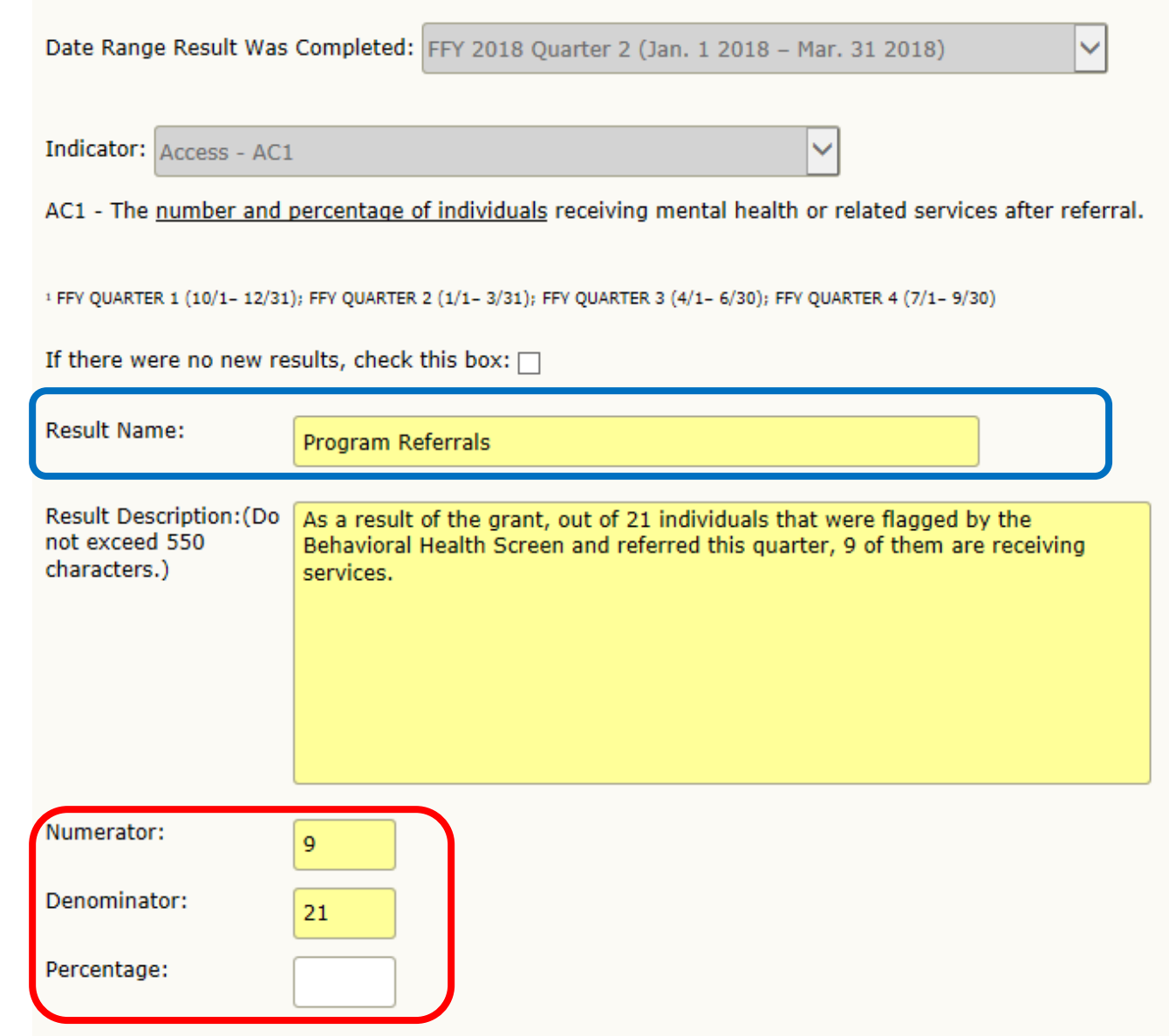

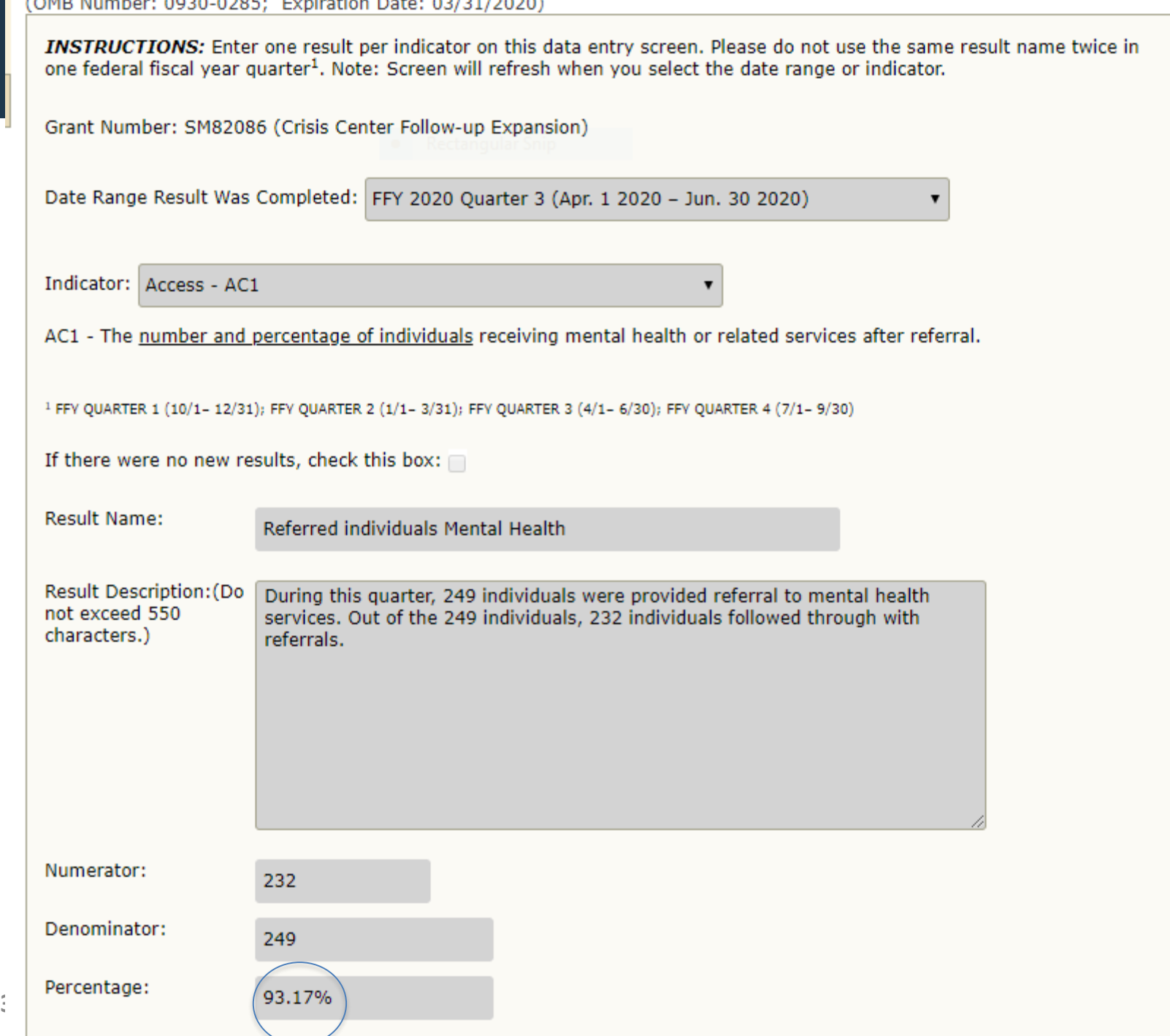

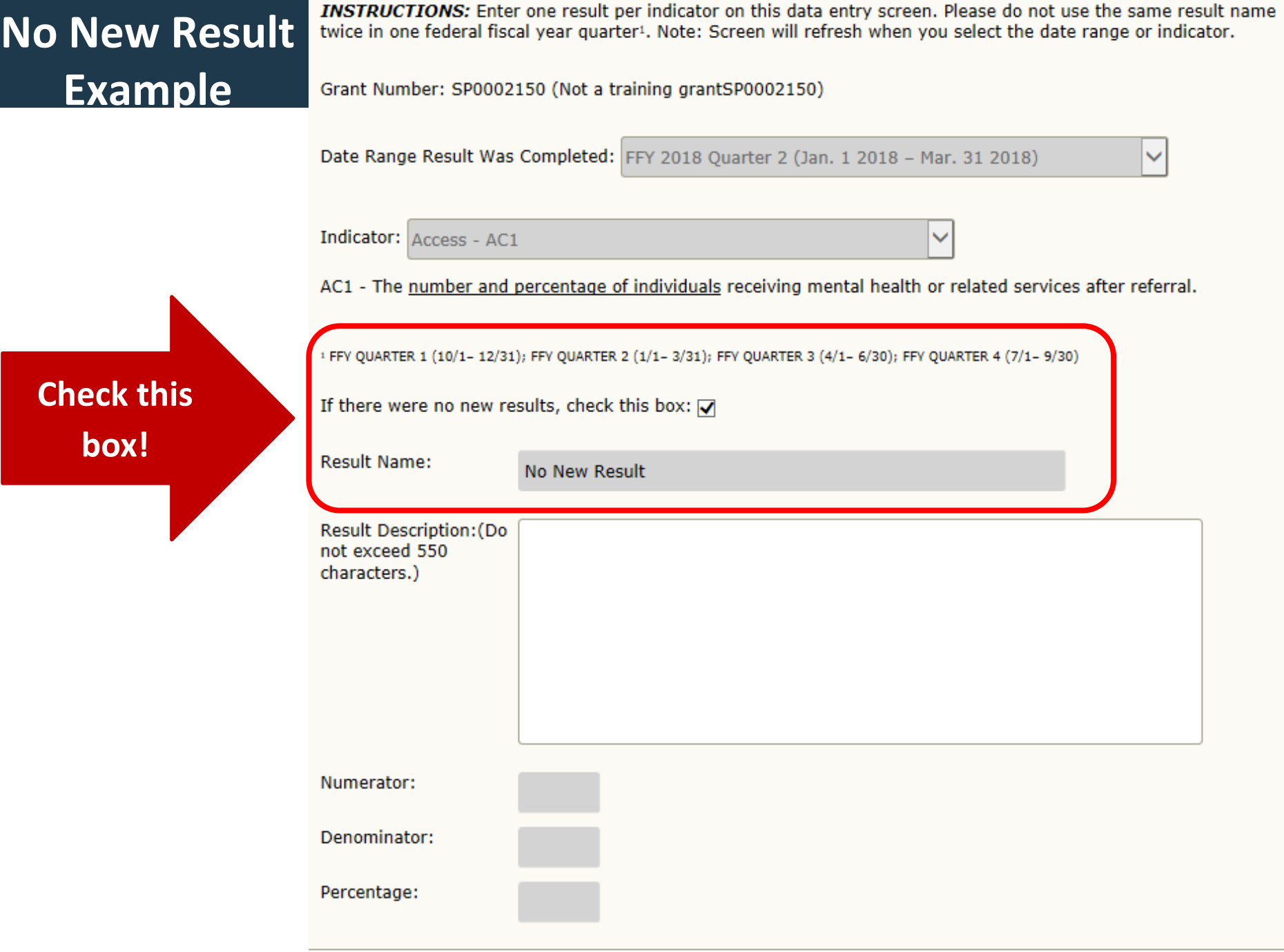

## **Contact SPARS Help Desk for:**

- Accessing and logging into SPARS system
- Entering data, editing data and navigating the screens

## **SPARS Help Desk**

Hours: Monday – Friday 8:00 a.m. to 7:00 p.m. (EST) Phone: (855) 322-2746 (toll-free) E-mail: [SPARS-Support@rti.org](mailto:SPARS-Support@rti.org)

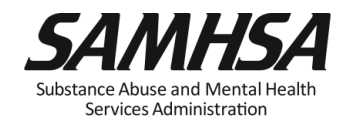

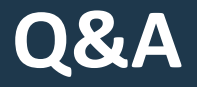

## Webinar is being recorded

## Webinar recording and slides will be posted at

### SPRC website at [www.sprc.org](http://www.sprc.org/)

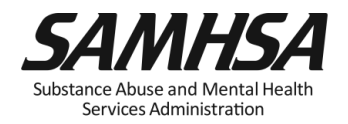

# **Purpose of Annual Performance Goals**

- 1. Quantify what you plan to accomplish with your grant
- 2. Tied to your workplan: Realistic & Attainable!
- 3. Used for performance and program management
- 4. Developed in collaboration with your GPO

"Goals-Based" type evaluation used to assess & monitor the extent your project is meeting its goals

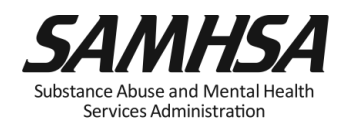

**What is an Annual Performance Goal? It is a Numeric Value Set for Each Required Indicator**

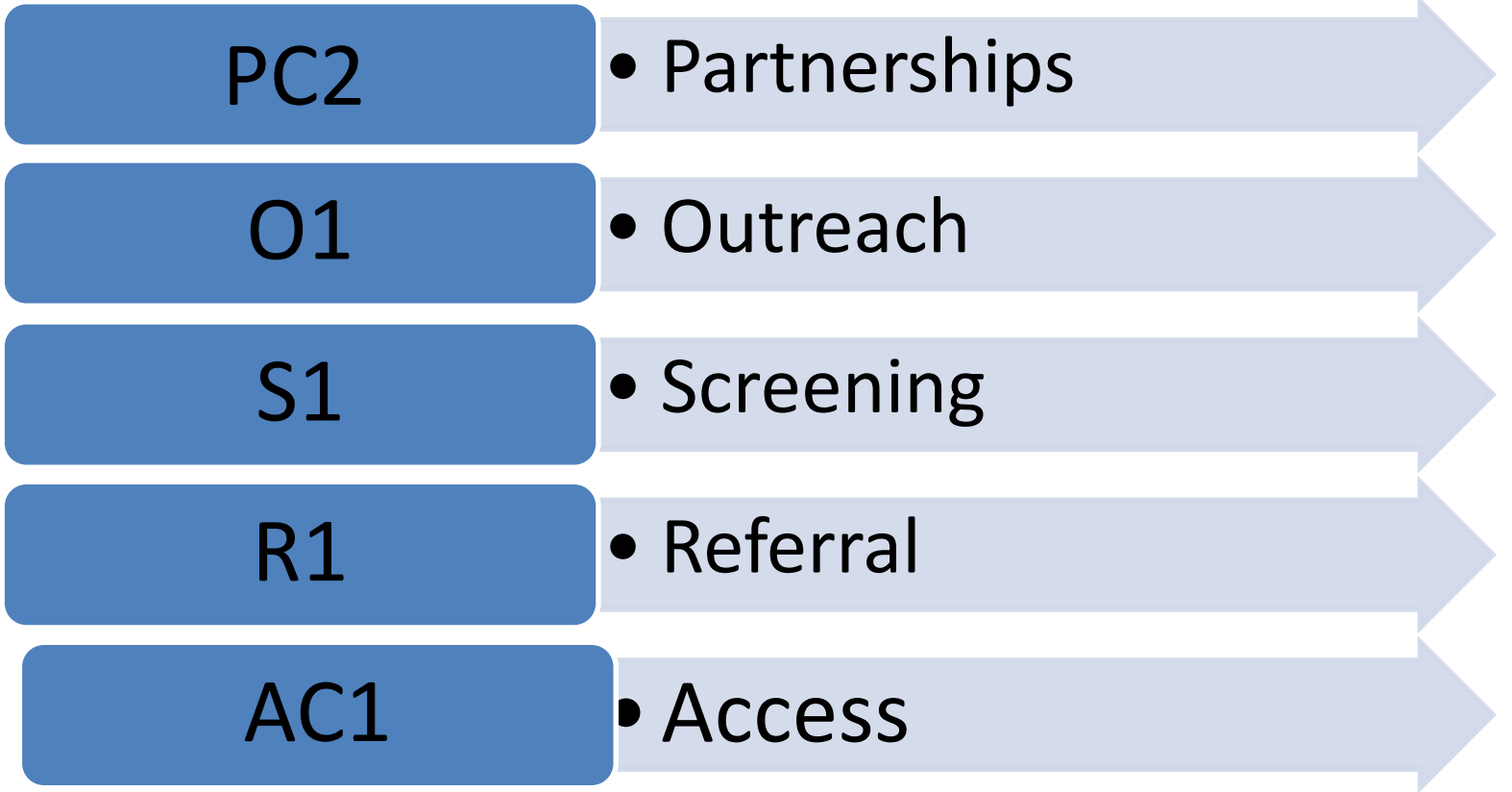

## **Set a** *Numeric* **Goal for Each Individual Project Period**

• Year 1: May 31, 2020 – May 30, 2021

• Year 2: May 31, 2021- May 30, 2022

• Year 3: May 31, 2022- May 30, 2023

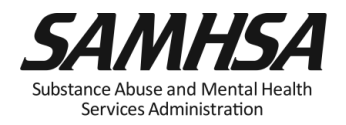

**Enter a numeric Annual Goal for** *each* **Indicator for** *each* **grant year**

- **For PC2,** enter the total number of organizations who will be collaborating/coordinating/resource sharing with other organizations are a result of the grant a
- **For O1**, enter the total number of individuals that will be contacted through program outreach efforts

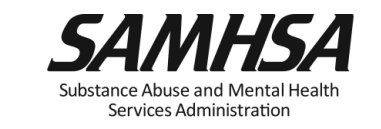

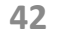

**Enter a numeric Annual Goal for** *each* **Indicator for** *each* **grant year**

**For S1,** enter the total number of *individuals* who will be screened for mental health or related interventions

**For R1,** enter the total *number of individuals* who will be referred to mental health or related services

**For AC1,** enter the total *percentage of individuals* who will receive mental health or related services after referral

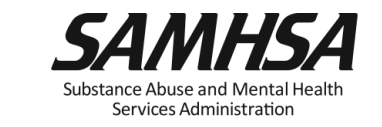

**43**

## **How to set your Annual Performance Goals**

- *Review* the stated goals/objectives in your application program plan. What are you planning to do and achieve?
- *Know* the definitions of the required IPP indicators: PC2, O1, S1,R1, AC1
- *Identify* which IPP indicator applies to your stated goal for **each** grant ayear
- *Count* the number of activities you plan for **each** grant year for **each I**PP Indicator to calculate your goals
- *Identify* which IPP Indicator (s), if any, is **NOT** a Goal of your project

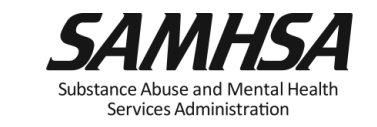

## **Identify which IPP Indicator has no set goal**

1. There is no negative consequences of having a goal of Zero "0" for a particular Indicator

2. Goals are based on your application program plans. Do NOT make or ADD new goals.

3. You must enter a numeric value for each grant year. This includes a Zero "0".

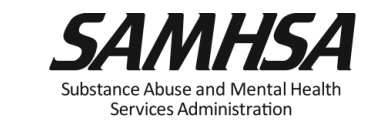

**45**

### **1. Select "Data Entry & Reports", "-for- CMHS Users", and then "CMHS Data Entry"**

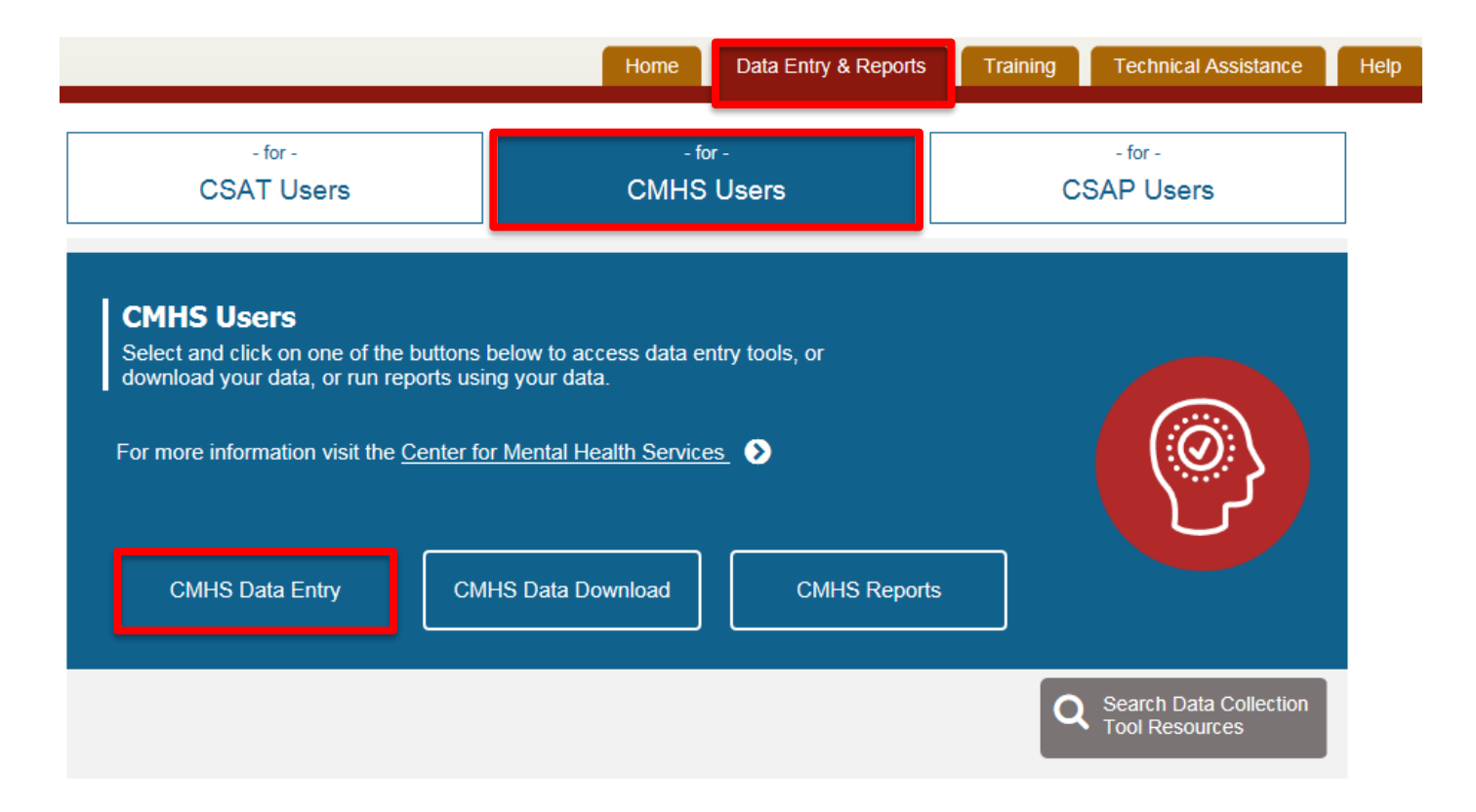

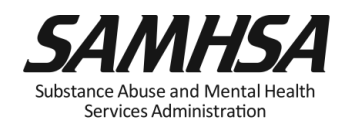

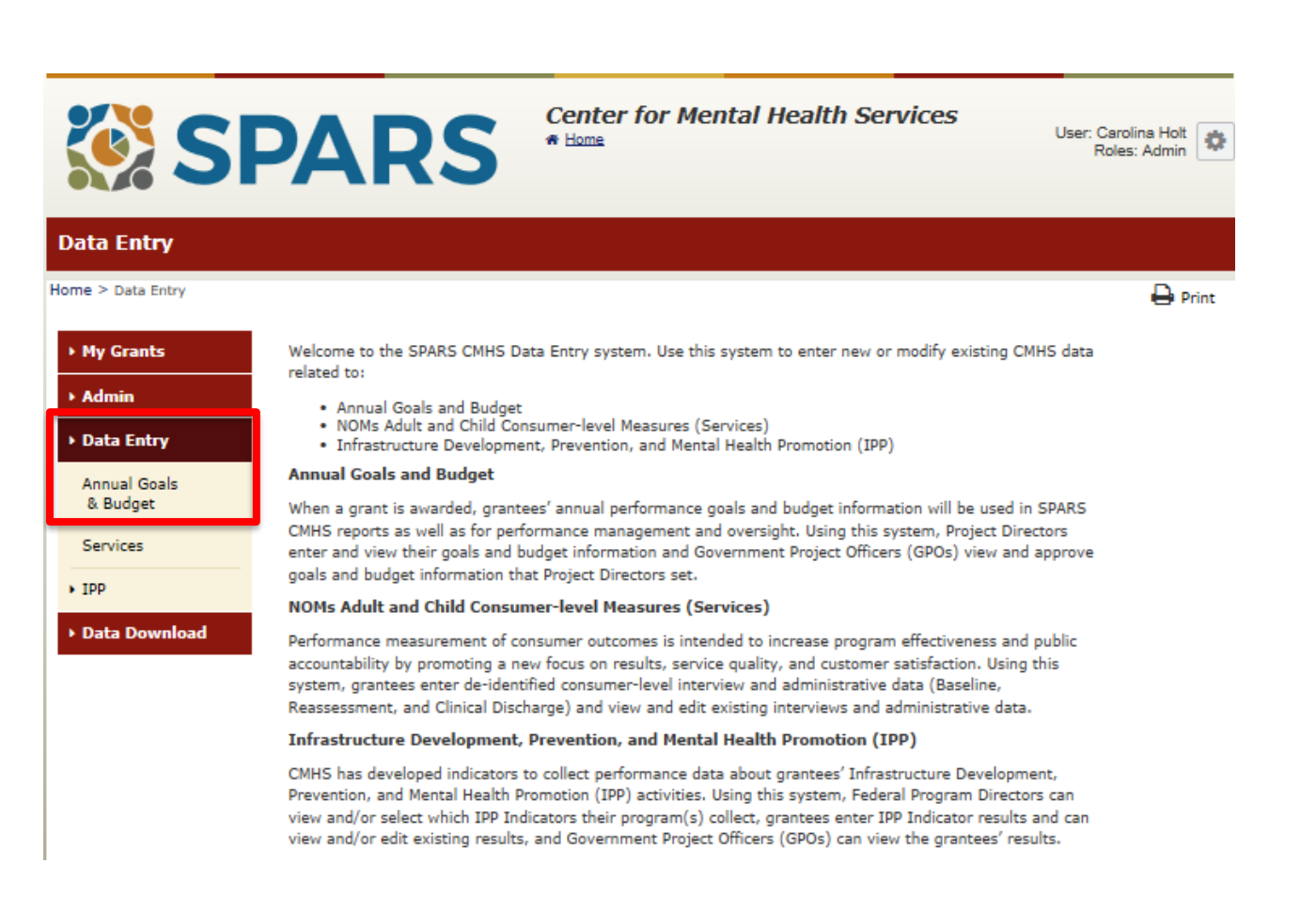

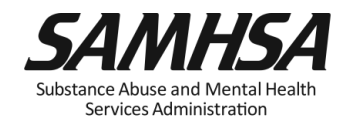

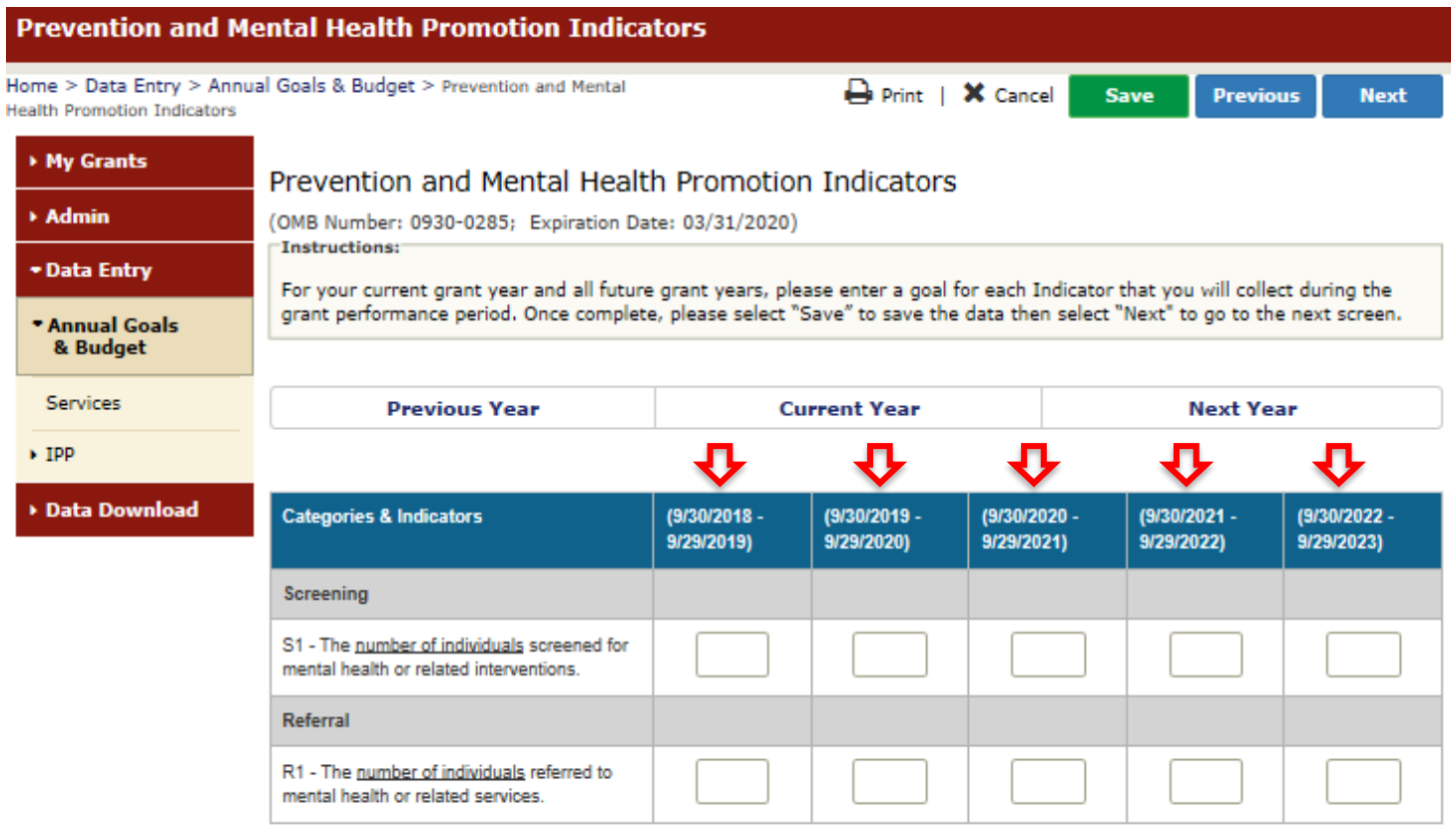

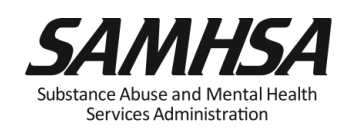

### **4. On Grantee Approval/Submission screen, select "Save And Quit" or "Submit for Approval"**

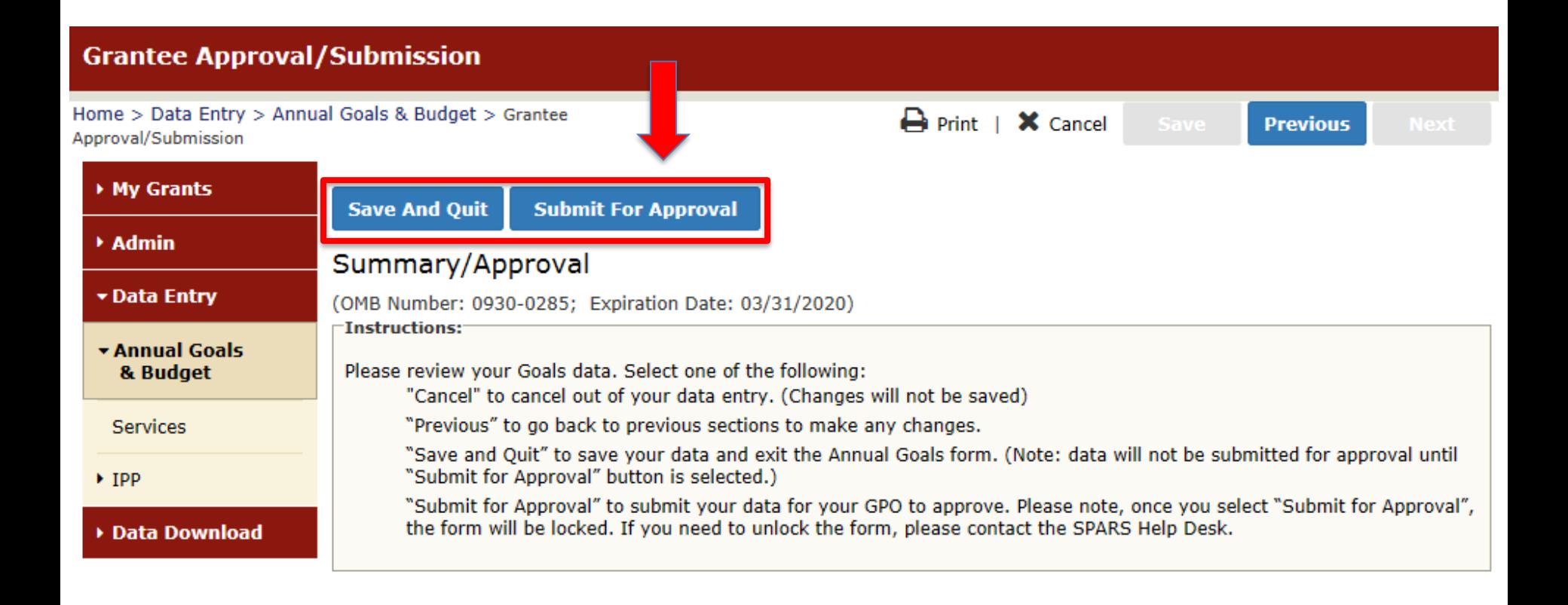

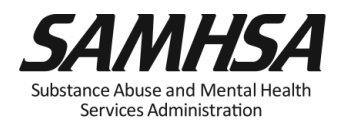

## **Contact SPARS Help Desk for:**

- Accessing and logging into SPARS system
- Entering, editing data and navigating the screens

## **SPARS Help Desk**

Hours: Monday – Friday 8:00 a.m. to 7:00 p.m. (EST) Phone: (855) 322-2746 (toll-free) E-mail: SPARS-Support@rti.org

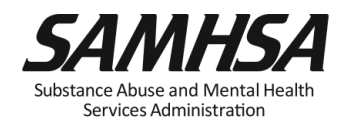

## Webinar is being recorded

## Webinar recording and slides will be posted at

### SPRC website at [www.sprc.org](http://www.sprc.org/)

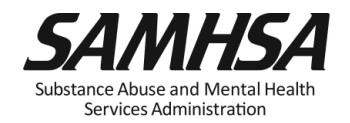

## **How to Set Up Your SPARS Account**

• A SPARS account is needed to enter data

• Grantee Project Director completes User Account Form

• Email form to Portland Ridley, [Portland.ridley@samhsa.hhs.gov](mailto:Portland.ridley@samhsa.hhs.gov)

• Form due July 31, 2020

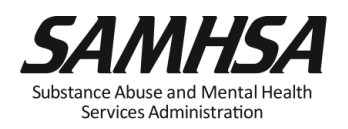

## **CMHS Grantee Information Form**

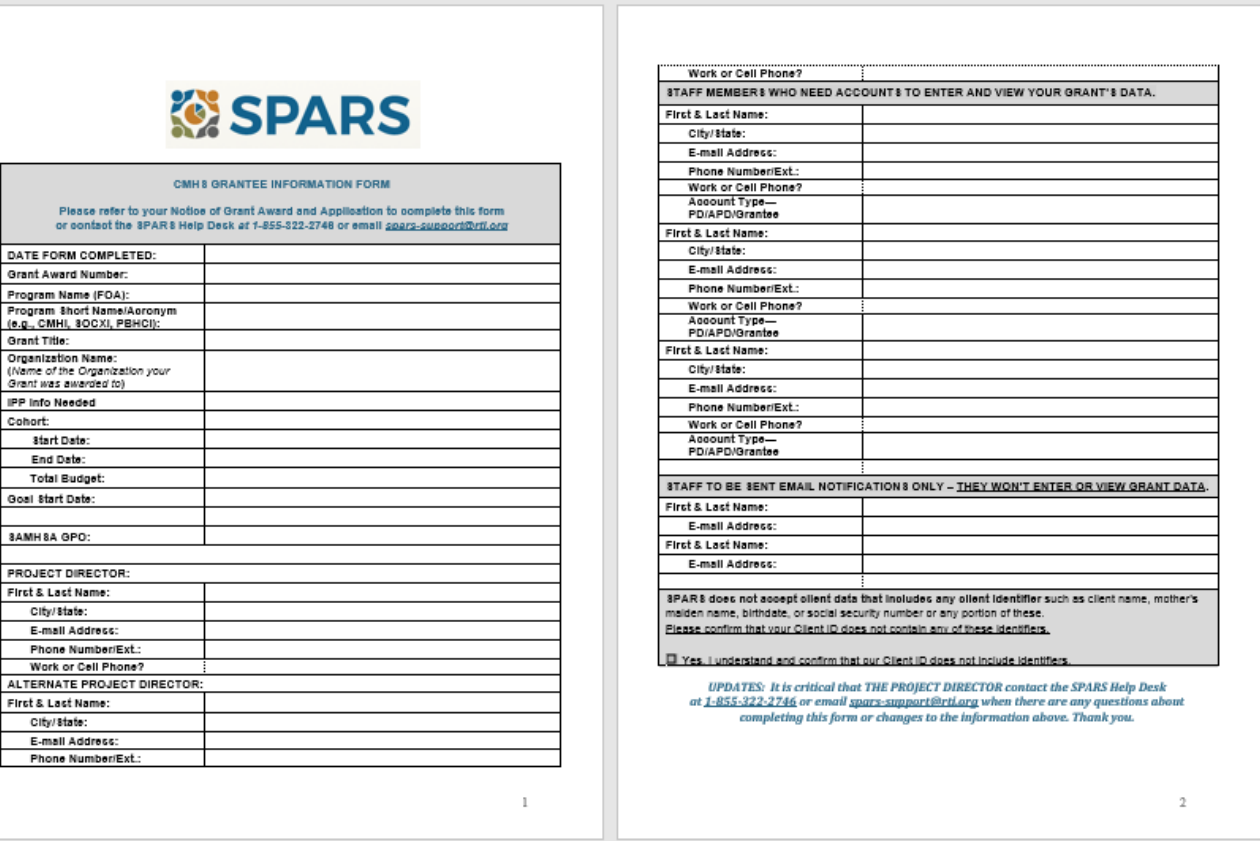

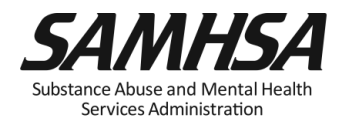

Grant Title:

Cohort:

## **Reminder:**

### 1. Annual Performance Goals

Submit goals/budget info **just once**; Due: August 31, 2020

 $\Box$  Modify future goals once a year, if needed

### 2. Quarterly Data

- Submit data on a **quarterly** basis
- Begin Data Entry in First Quarter: Due Jan 31, 2021
- Prior quarter data (optional)

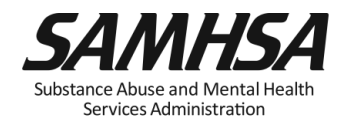

## **Contact SPARS Help Desk for Tech Support**

- Changing your account/Adding new users to your account
- Password Resets
- Accessing and logging into SPARS system
- Entering data, editing data, navigating the screens
- Running Performance Reports

### **SPARS Help Desk**

Hours: Monday – Friday 8:00 a.m. to 7:00 p.m. (EST) E-mail: [SPARS-Support@rti.org](mailto:SPARS-Support@rti.org) Phone: 1-855-322-2746

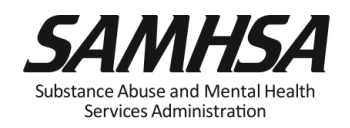

## **SPARS Staff Resources**

### **SAMHSA Government Project Officer (GPO):**

Provides programmatic technical assistance and consultation on classifying IPP indicators, setting annual goals, reviews and approves your data

### **SPARS Help Desk**

Provides technical support with log in, user account, passwords, and navigating screens

- Phone: 1-855-322-2746
- **<del>C</del>** Email: **SPARS-support@rti.com**

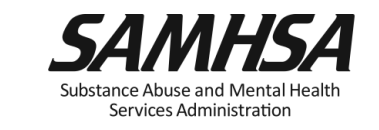

## **Key SPARS Resources**

- **IPP Indicator Cheat Sheet: Operational Definitions of Required** Indicators, Quarterly Data Entry Requirements, Deadlines, & Tips
- 2-Page Step by Step Checklist: Setting & Entering Annual Performance Goals

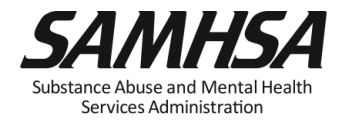

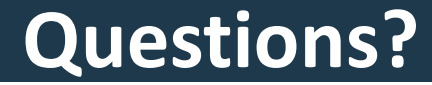

# This webinar is being recorded.

# Webinar recording and PPT slides will be posted at

SPRC website at [www.sprc.org](http://www.sprc.org/)

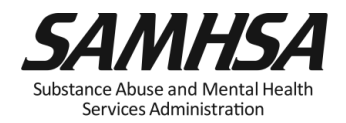

### SAMHSA's mission is to reduce the impact of substance abuse and mental illness on America's communities.

Portland Ridley, Public Health Advisor, [Portland.ridley@samhsa.hhs.gov](mailto:Portland.ridley@samhsa.hhs.gov)

# www.samhsa.gov

1-877-SAMHSA-7 (1-877-726-4727) ● 1-800-487-4889 (TDD)